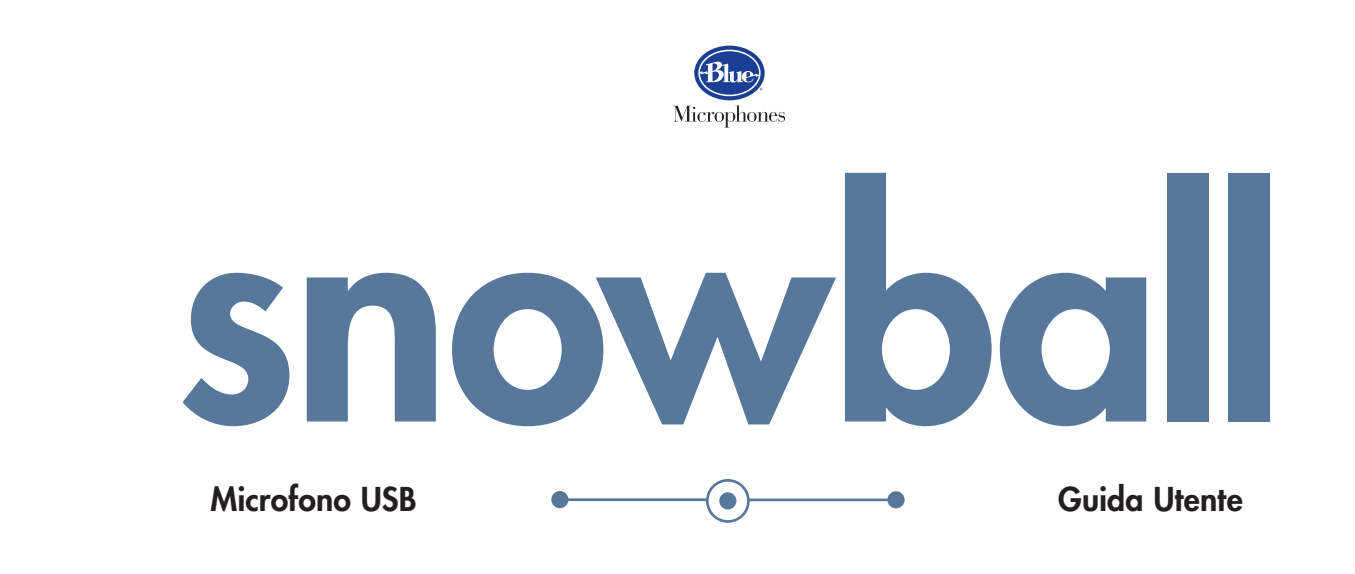

Il microfono a condensatore USB Snowball della Blue Microphones è il microfono USB del suo genere più venduto al mondo. Il suo design originale e la capsula a condensatore brevettata realizzata dalla Blue fornisce un suono leggendario per ogni cosa, dai podcast alla registrazione degli strumenti musicali. Lo Snowball beneficia della tradizionale qualità audio professionale della Blue per registrare a livelli senza pari sul mercato.

#### Specifiche Tecniche

Tipo di Trasduttore  $\odot$ Condensatore, gradiente di pressione con emissione digitale via USB

Diagramma Polare Cardioide (posizione 1); Cardioide con piastra a -10dB (posizione 2); Omnidirezionale (posizione 3)

Campionatura/Parlato  $\odot$ 44.1 kHz/16 bit

# 1, 2, 3 …

prima posizione seconda posizione terza posizione

### posizione impostazioni applicazioni

attiva la capsula cardioide attiva la capsula cardioide con una piastra a -10dB attiva la capsula omnidirezionale

discorsi, parlato, podcast musica dal vivo, forti fonti audio

conferenze, interviste, registrazioni d'ambiente

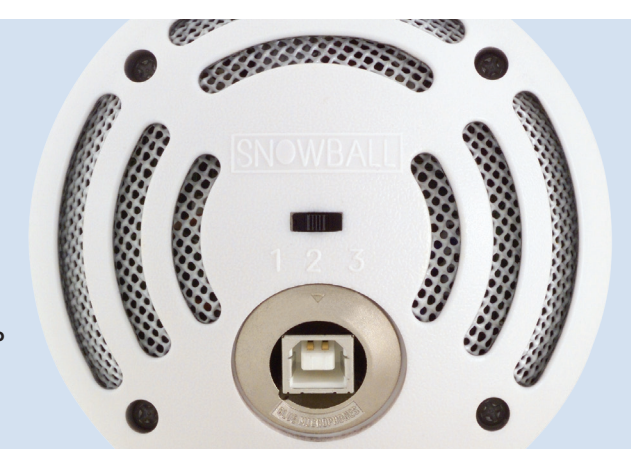

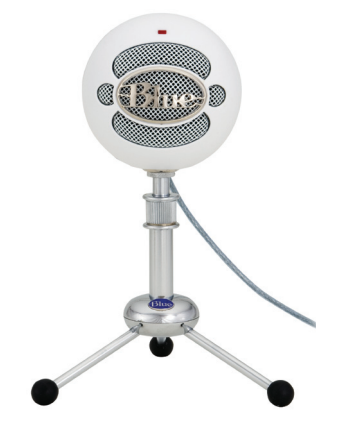

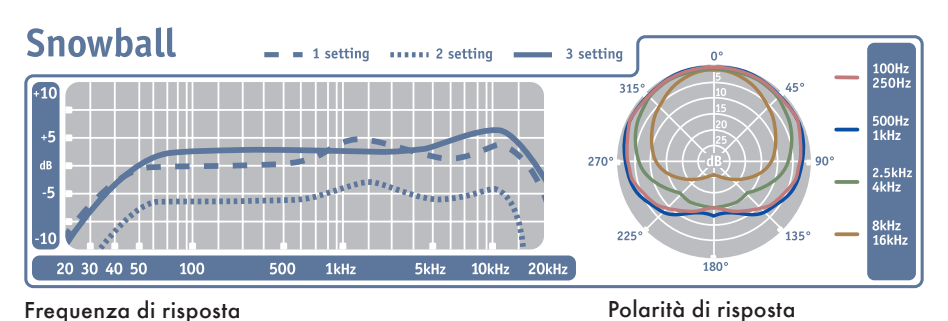

Questo schema delle frequenze è solo un inizio. Offre a chi registra la base per il suono fornito. Il modo in cui il microfono interagisce con una particolare applicazione cambia sensibilmente in base a diverse variabili. L'acustica della stanza, la distanza dalla fonte sonora (vicinanza), la sintonizzazione dello strumento musicale e il collegamento<br>del microfono sono solo alcuni dei fattori che possono influire. Per un artista o un ingegnere, il mod il microfono crea la base per il suono.

# come cominciare

Lo Snowball offre un originale supporto girevole situato nella parte inferiore centrale del corpo del microfono. Assicuratevi di montare lo Snowball sul tripode da scrivania Blue Snowball o su un supporto standard per microfoni che sia stabile. Per la riduzione del rimbombo a bassa frequenza e per ulteriori opzioni di posizionamento, montate lo Snowball sul Ringer della Blue, disponibile presso il vostro rivenditore autorizzato Blue. Assicuratevi di posizionare lo Snowball sulla gamba centrale del tripode per evitare che cada. Una volta montato, potete muovere con delicatezza lo Snowball avanti e indietro fino a trovare la posizione ottimale di fronte alla fonte sonora.

Una volta montato in sicurezza, collegate lo Snowball alla porta USB del vostro Macintosh o computer Windows (lo Snowball è compatibile con USB 2.0 — fare riferimento all'etichetta sulla destra per i requisiti di sistema). Assicuratevi che il lato sull'asse attivo del diaframma (il lato con il logo della BLUE) sia di fronte alla fonte prescelta. Quando connesso, il LED appena sopra il logo della Blue si illumina di rosso, indicando che l'alimentazione ha raggiunto lo Snowball ed è pronto a cominciare. Per ulteriori informazioni sulla preparazione, le FAQ sullo Snowball e le ultime notizie a proposito dei software compatibili, visitate la pagina dei microfoni Snowball della Blue su www.bluemic.com/snowball.

#### Dominiti di Cin Requisiti di Sistema

64MB RAM (mínimo) **Macintosh** Mac OSX 10.4 o maggiore USB 1.0 o 2.0 64MB RAM (minimo)

## Impostazioni dello Snowball

#### Macintosh:

- Con il sistema OSX: nel menu Apple, aprite Preferenze di sistema.
- Fate doppio click sul file delle preferenze Suono.
- Fate click sull'etichetta In entrata.
- Fate doppio click sul microfono Blue sotto la finestra di dialogo Scegli una periferica per il suono in entrata.
- Impostate il livello di entrata al livello appropriato. Il microfono è sensibile e potrebbe richiedere un settaggio del volume molto basso.
- Uscite da Preferenze di sistema.

# Windows 8, Windows 7, Windows Vista, XP Home Edition o XP Professional USB 1.0 o 2.0 64MB RAM (minimo)

# Impostazioni dello Snowball

Windows 8:

**Windows**

- Navigate fino al Panello di controllo e apritelo, poi selezionate Hardware/Suoni.
- Sulla pagina Hardware/Suoni fate click su Suoni, poi scegliete l'etichetta Registrazione.
- Assicuratevi che il microfono Blue sia selezionato come periferica in entrata di Default.
- Impostate il volume nel menu Livelli.

### Windows 7:

- Dal Menu Start aprite il Panello di controllo, poi scegliete Hardware/Suoni.
- Sulla pagina Hardware/Suoni fate click su Suoni, poi scegliete l'etichetta Registrazione.
- Assicuratevi che il microfono Blue sia selezionato come periferica in entrata di Default.
- Impostate il volume nel menu Livelli.

### Windows Vista:

- Dal Menu Start aprite il Panello di controllo e scegliete Suoni.
- Scegliete l'etichetta Registrazione; assicuratevi che il microfono Blue sia selezionato come Operativo con la casella di check vicina all'icona (disabilitate gli altri microfoni se necessario).
- Fate click su Proprietà; scegliete l'etichetta dei Livelli, impostate il livello in entrata, fate click su Applica, e poi OK.
- Uscite dal pannello di controllo.

### Windows XP Home Edition, XP Professional ou Windows 98:

- Dal Menu Start aprite il pannello di controllo Suoni e periferiche audio.
- Scegliete l'etichetta Audio; assicuratevi che il microfono Blue sia selezionato come Periferica di default.
- Fate click su Volume; scegliete il livello appropriato del volume.
- Uscite dal pannello di controllo.

# impostazioni software

come ottenere l'audio dallo Snowball con...

#### GarageBand®

- Andate su Preferenze->Audio e scegliete il microfono Blue come periferica in entrata (verrà mostrato solo quando lo Snowball è collegato).
- Create una traccia vocale e scegliete il microfono Blue come periferica in entrata per quella traccia.
- Se sentite delle distorsioni (crepitii), potrebbe essere necessario adattare i livelli in entrata dello Snowball nel pannello di controllo.

#### Logic 7®

- Aprite il programma di impostazione Audio e MIDI nella cartella App->Accessori.
- Create una Fonte sonora aggregata (Menu audio aprite Editor di periferica aggregata).
- Aggiungete la periferica che volete usare alla periferica aggregata (Audio interno e microfono Blue).
- Modificate la periferica audio nelle preferenze audio del Logic da Default ad Aggregata.

#### Sonar®

- Scegliete Periferica Audio USB (1, entrata, 0 uscita) da una traccia audio.
- All'interno della sotto-categoria, ci sono 3 scelte: Periferica audio USB sinistra, Periferica audio USB destra e Periferica audio USB stereo.
- Scegliete Sinistra o Destra per le tracce audio mono.
- Premete R per attivare la traccia alla registrazione.
- Fate girare il disco.

#### Adobe Premiere Elements 4® (Windows Vista/XP)

- Doveste riscontrare qualunque problema nel far riconoscere il microfono al programma, Adobe raccomanda quanto segue: se la periferica non vi consente di registrare, allora il vostro microfono non viene rilevato come una periferica valida in entrata per Premiere Elements. Potete usare un programma open source chiamato ASIO4ALL, che è un driver di periferica che essenzialmente raccoglie le periferiche WDM esistenti, come i microfoni USB, come periferiche sonore com patibili ASIO. Seguite i seguenti passi per utilizzare questo strumento:
- Chiudere Premiere Elements.
- Visitare la seguente pagina web e scaricare l'ultima versione disponibile di ASIO4ALL: http://www.asio4all.com/
- Installare il software, e riavviare il sistema se richiesto dal programma d'installazione.
- Assicurarsi che il microfono sia collegato.
- Lanciare Premiere Elements. Andare su Modifica->Preferenze..>Menu opzioni Hardware audio. Come Periferica di default, scegliere l'opzione ASIO4ALL. Fare click sul tasto Impostazioni ASIO, poi selezionare il vostro microfono dalla lista delle periferiche, fare click su Esci, e poi click su OK nella finestra di dialogo Preferenze. Chiudere e riaprire Premiere Elements.

# applicazioni suggerite

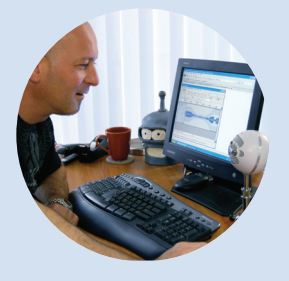

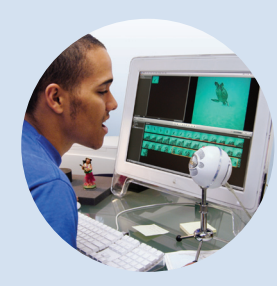

podcast doppiaggio su video amatoriali

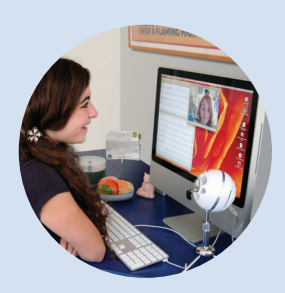

messaggeria istantanea musica

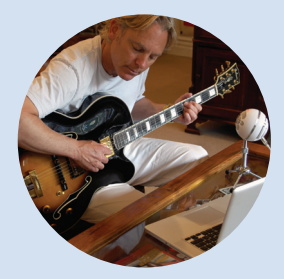

voce, chitarre, batteria, strumenti a corda, basso, fiati

# faqs snowball

Il mio Snowball sembra come fosse molto lontano da me. Sento molto rumore di fondo.

Pare che il vostro microfono interno sia attivo. Controllate tanto le Preferenze del software che quelle di Sistema per assicurarvi che Snowball sia la periferica in entrata di default.

Mi serve un software particolare per usare lo Snowball? Mi servono dei driver?

Tecnicamente, no. A seconda della vostra applicazione, il vostro SO dovrebbe avere abbastanza funzioni per poter utilizzare le capacità dello Snowball. Ma, per usare al meglio il vostro Snowball, dovrete avere un software che vi permetta l'elaborazione del segnale digitale e l'editing non-lineare che accetti l'audio dalla porta USB. Alcuni esempi di programmi di questo genere sono riportati più in basso. Fintanto che utilizzate Windows XP o Apple OSX, non avrete bisogno di driver.

#### Posso usare Blue Snowball con ProTools?

Lo Snowball è una periferica USB. Al momento, il software ProTools richiede hardware proprietario per l'acquisizione di audio in tempo reale. Al momento di redigere questo documento, non è disponibile un'acquisizione tramite USB sull'hardware ProTools. Nota importante: potete importare file audio registrati in precedenza con lo Snowball in una sessione ProTools. Considerate che lo Snowball ha un'uscita digitale prefissata di 16 bit /44.1 kHz.

Il mio Snowball è connesso, ma non riesco a vedere o sentire i livelli.

Ecco cosa controllare:

· Il LED rosso sul fronte dello Snowball è acceso?

· Lo Snowball è connesso a una porta USB nativa? Gli Hub non forniscono la quantità appropriata di corrente per attivare lo Snowball.

· Lo Snowball è selezionato come periferica in entrata di default nelle Preferenza sia per il sistema che per il software? Inoltre, assicuratevi di avere un settaggio audio adeguato.

· Il software di registrazione che state usando supporta l'acquisizione tramite USB?

#### Lo Snowball è compatibile con Windows Vista?

Gli Snowball realizzati dopo luglio del 2007 (con il numero seriale più alto di 76-065000) sono compatibili con Vista. Gli Snowball con il numero seriale più basso non sono compatibili con Vista.

#### Posso usare lo Snowball con un mixer audio analogico tradizionale?

No. Lo Snowball offre solo audio digitale in uscita. Deve essere collegato a una porta USB per poter funzionare.

#### Che frequenza di campionamento e lunghezza usa lo Snowball?

L'uscita digitale dello Snowball è di 44.1 kHz / 16-bit, come un CD audio. Ma questo è qualcosa di cui solo gli smanettoni si preoccupano.

#### Come posso scegliere una frequenza di campionamento diversa?

Dato che lo Snowball è realizzato pensando al massimo della semplicità nell'uso e impostazione, le frequenze e lunghezze di campionamento non possono essere modificate dagli utenti. Ci dispiace, smanettoni.

#### Posso usare più di uno Snowball alla volta?

Alcuni software di editing audio permettono connessioni USB multiple. Verificate con il venditore del software — dovrebbe avere uno staff di supporto tecnico che potrà rispondere alle domande sul suo prodotto.

#### Che significa cardioide e omnidirezionale? Mi serve saperlo?

Si tratta di due modelli polari che lo Snowball è in grado di produrre. Se pensate ai modelli polari come alla forma dell'area che un microfono "ascolta", omnidirezionale ascolta tutto allo stesso volume da ogni angolazione (in una sfera a 360 gradi che circonda il microfono), mentre i cardioidi ascoltano solo quanto hanno di fronte a pieno volume e gli altri suoni a un volume proporzionalmente più basso rispetto a quanto la fonte sonora si allontana dal centro del microfono (i tecnici audio lo chiamano fuori asse). Dovrebbe interessarti perché una delle funzioni più utili in un microfono è la capacità di controllare come raccoglie i suoni. Ci piacciono così tanto i modelli polari che alcuni dei nostri microfoni professionali da studio ne hanno fino a nove di diversi! Con lo Snowball, vi abbiamo dato i due che vi torneranno più utili.

# faqs snowball

Per cosa viene usato lo Snowball? É un microfono per voce, per strumenti o entrambi?

Lo Snowball è stato realizzato per fornire un'ampia gamma di applicazioni in cui un trasduttore di alta qualità (un modo elegante per dire microfono) sia richiesto, ma in modo facile da usare e impostare. Anche se buona parte degli ingegneri professionisti preferiscono certi microfoni per certe applicazioni, abbiamo realizzato lo Snowball per l'uso con una vasta varietà di fonti. Ecco alcune delle applicazioni che ci sono venute in mente quando ci siamo rinchiusi nel think thank anecoico brevettato della Blue: strumenti e voce per la produzione e pre-produzione di demo musicali, DV-looping/dialoghi, podcast, effetti sonori, campionamenti audio, programmazione interattiva, post video, telefonia tramite internet, conferenze su internet, registrazione di lezioni, poesia improvvisata, performance parlate e discorsi del vostro politico preferito— in generale ovunque vi serva un microfono facile da usare e abbiate accesso a un computer con una porta USB. Buona registrazione!

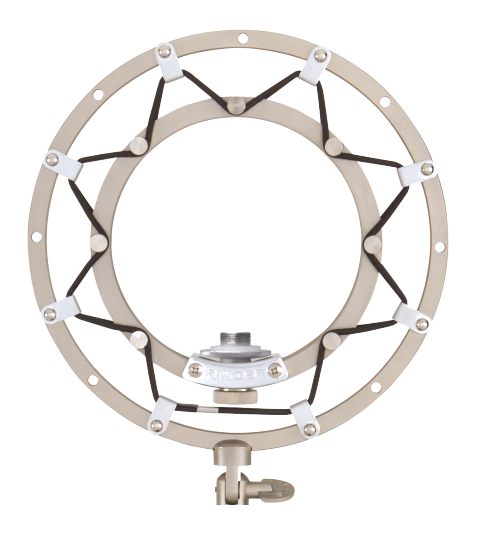

accessori opzionali Ringer: Montaggio flottante universale per lo Snowball— o qualunque microfono con asta.

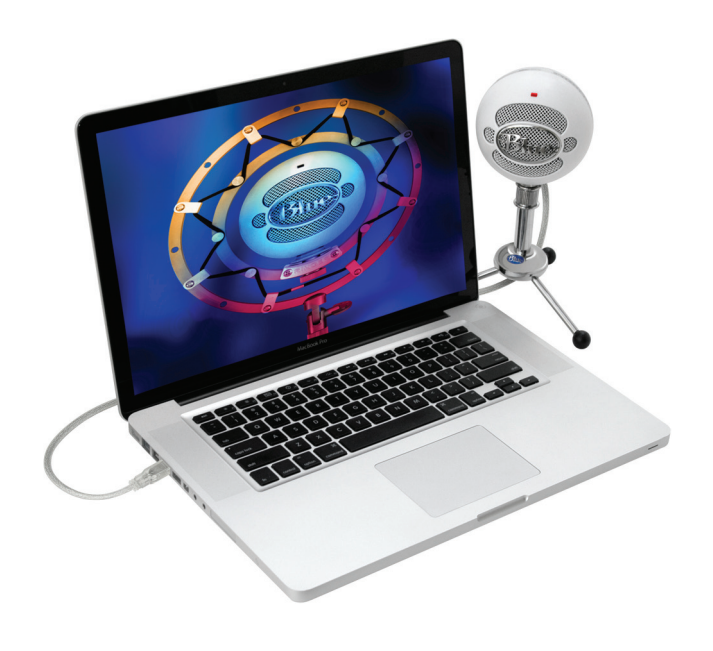

# Garanzia

La Blue Microphones garantisce il suo prodotto hardware da qualunque difetto nei materiali e nella realizzazione per un periodo di DUE (2) ANNI dalla data di acquisto originale, posto che l'acquisto sia stato effettuato presso un rivenditore autorizzato Blue Microphones. Questa garanzia decade se il prodotto è alterato, usato in modo scorretto, maltrattato, disadattato, usato in modo eccessivo, o se viene seguito in assistenza da qualunque soggetto non autorizzato da Blue Microphones. La garanzia non copre i costi di trasporto sostenuti per l'assistenza a meno che non siano concordati precedentemente. Blue Microphones si riserva il diritto di apportare modifiche nel design e di migliorare i propri prodotti senza l'obbligo di implementare tali miglioramenti in nessuno dei propri prodotti precedentemente realizzati. Per l'assistenza in garanzia o per una copia della Garanzia della Blue ivi compresa la lista completa delle eccezioni e limitazioni, contattate la Blue allo 818-879- 5200.

©2013 Blue Microphones. Tutti i diritti riservati. Il logo ovale Blue, Snowball e Ringer sono marchi registrati della Blue Microphones, Inc. Tutti gli altri marchi contenuti in questo documento sono riconducibili ai rispettivi proprietari.

Nel segno della nostra politica di continuo miglioramento del prodotto, la Baltic Latvian Universal Electronics (BLUE) si riserva il diritto di modificare le specifiche senza preavviso.

Non conservate lo Snowball in congelatore.

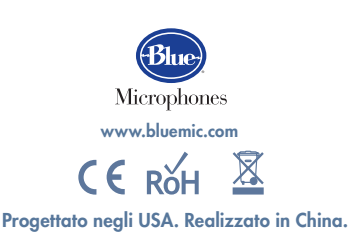